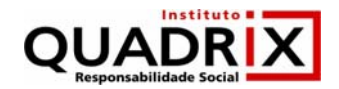

## **CORREIO BRAZILIENSE**

## **1.1 Como postar documentos no hotsite (www.leioeescrevomeufuturo.com.br)**

a. Acesse www.leioeescrevomeufuturo.com.br e escolha a opção "Galeria".

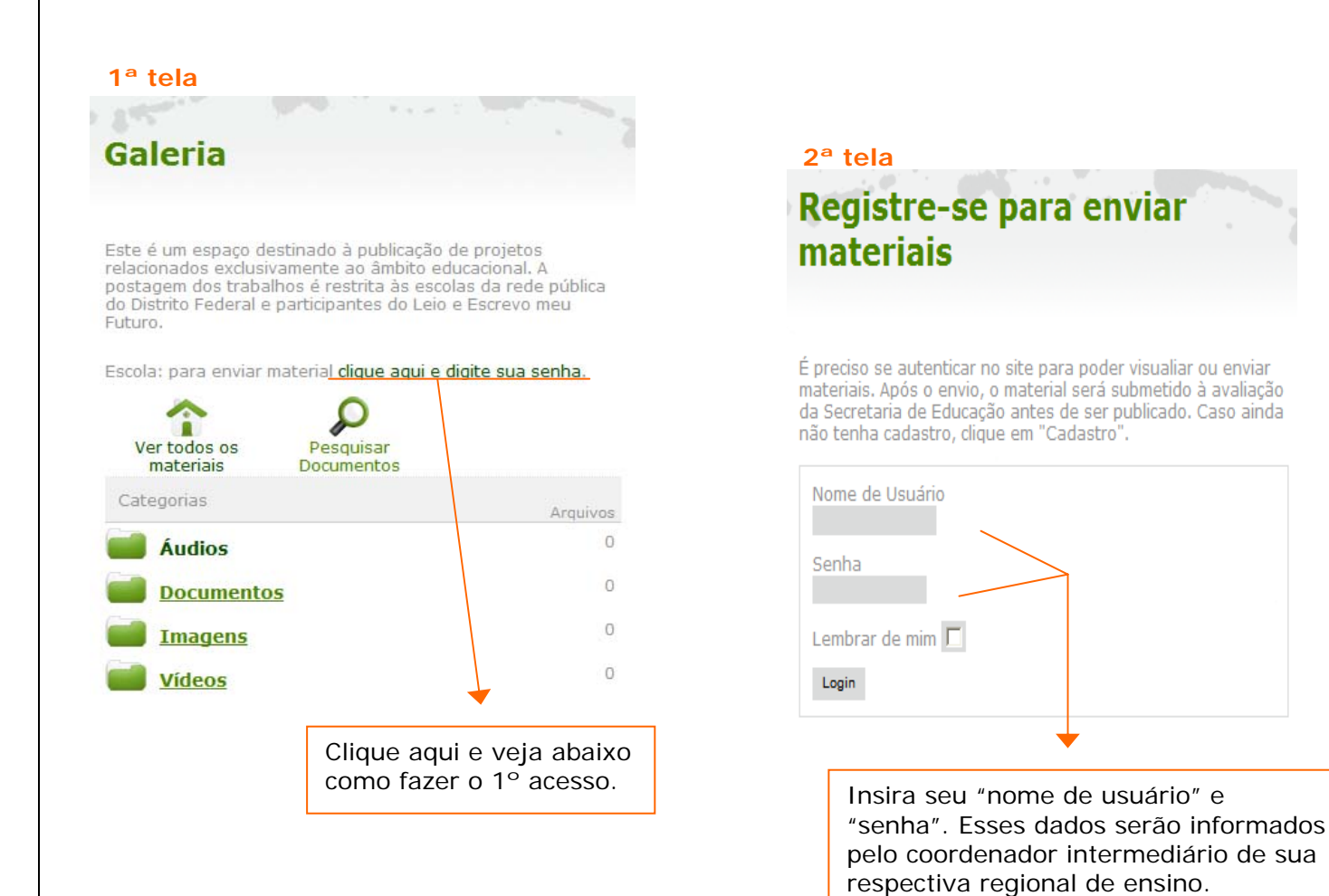

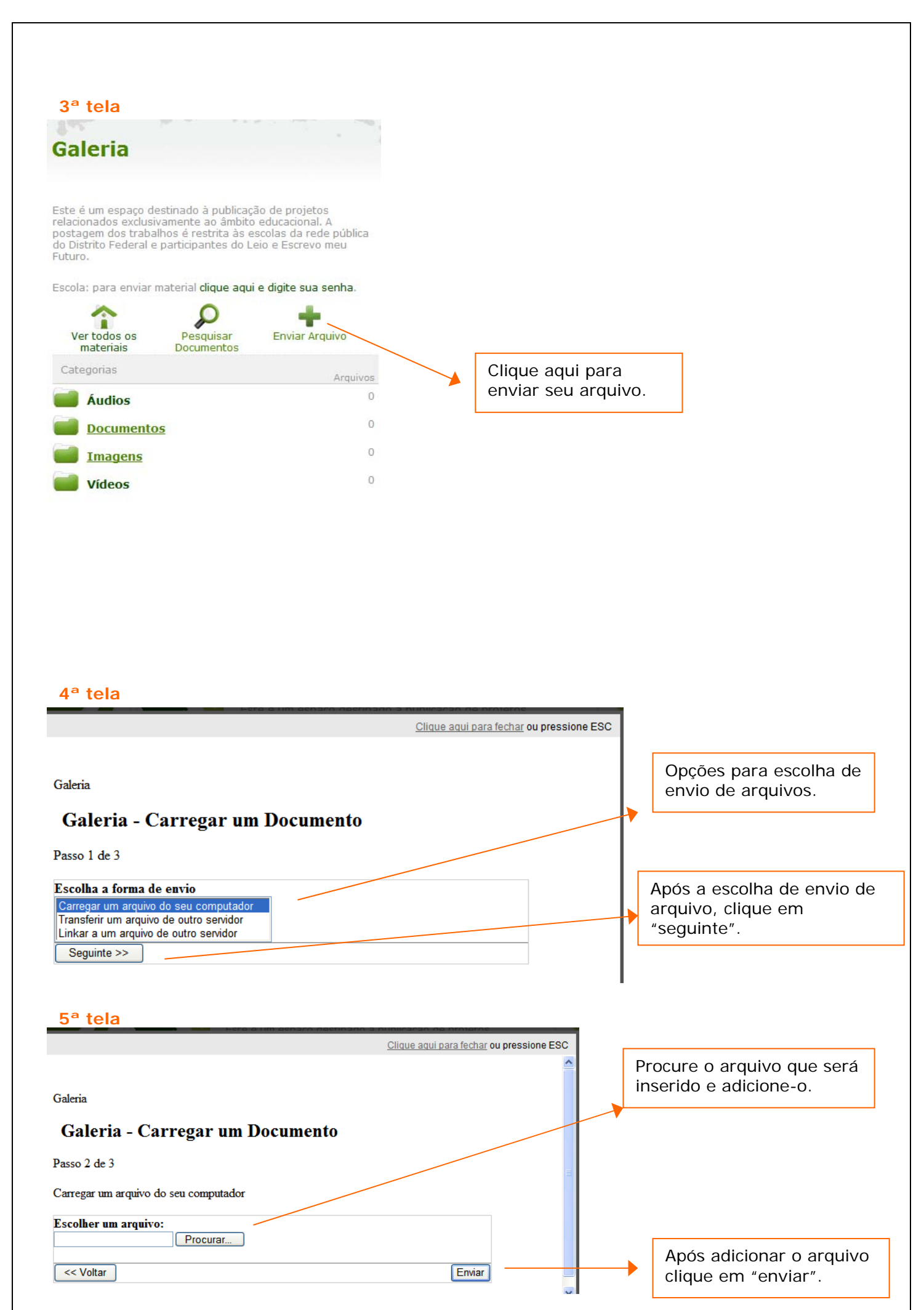

## **6ª tela**

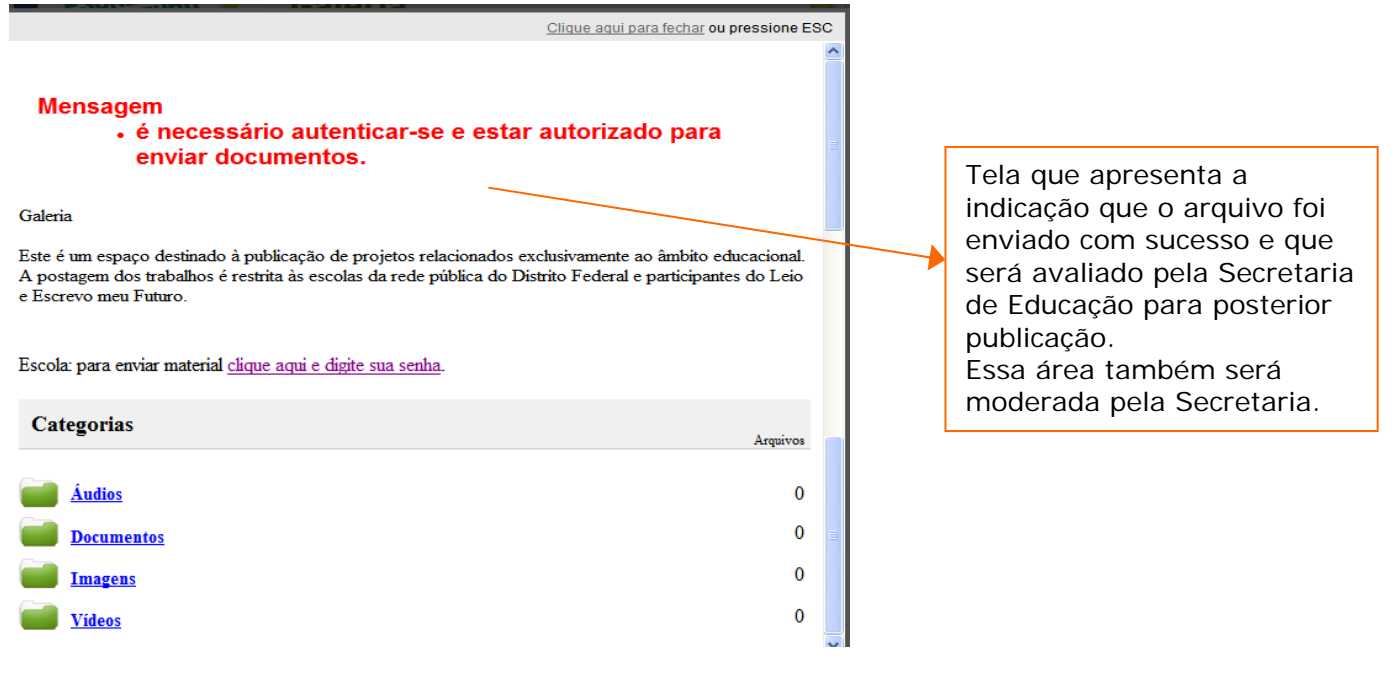

## **Telas para visualização de materiais. Não é necessário uso de senha.**

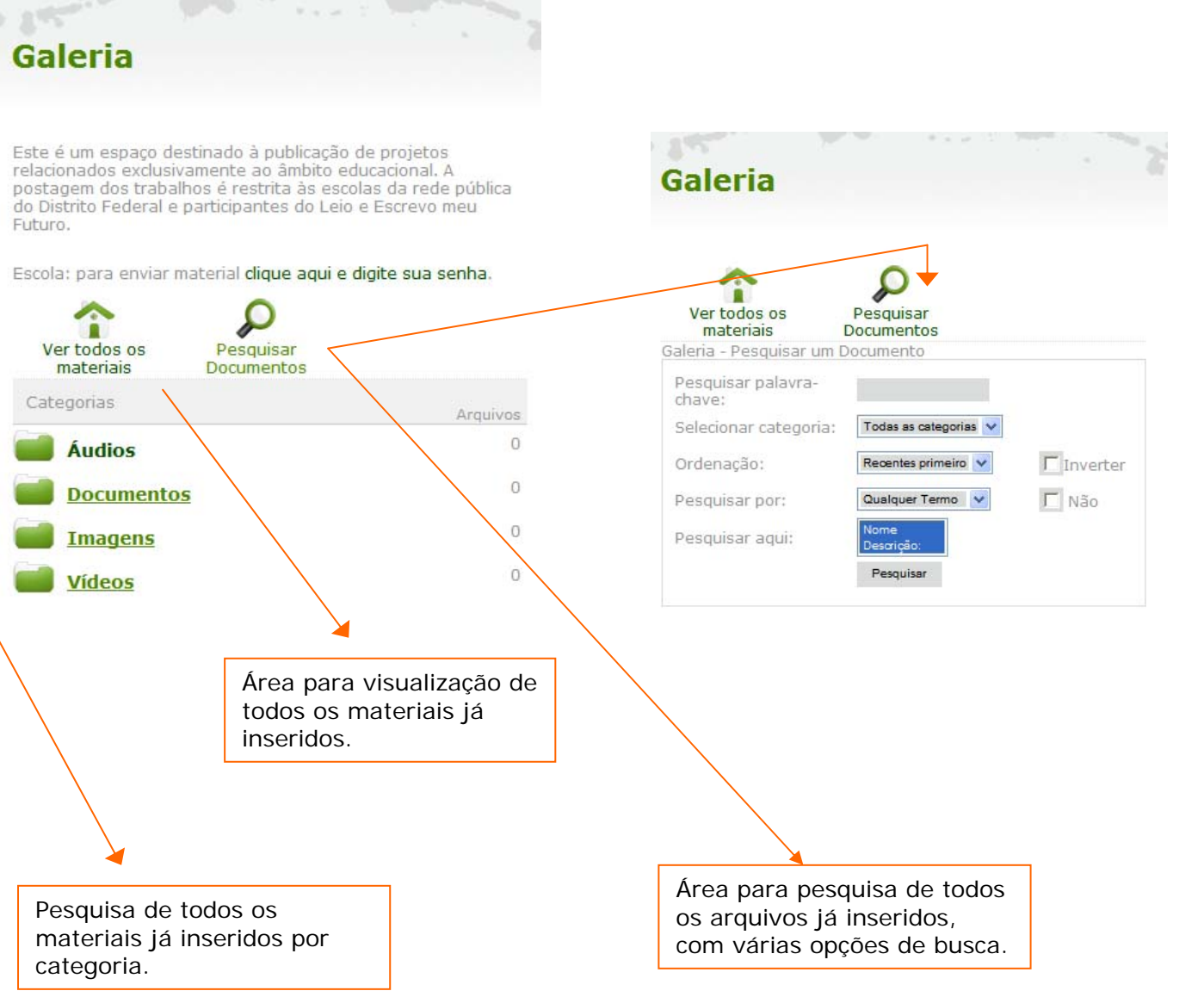